# **Reading List Documentation**

*Release 2.0.0*

**Mozilla Services — Da French Team**

July 22, 2015

### Contents

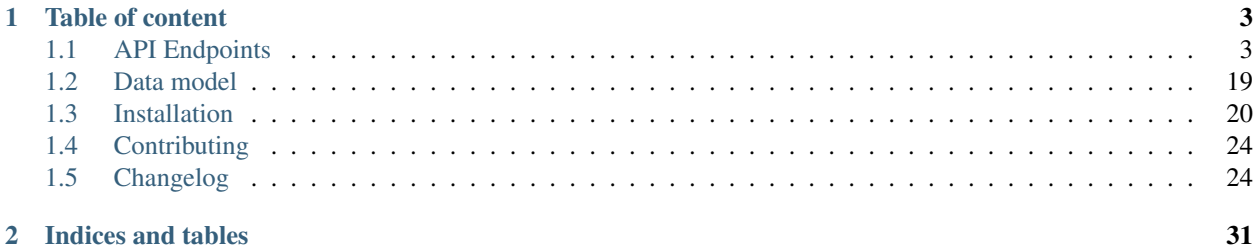

*Reading List* is a service that aims to synchronize a list of articles URLs between a set of devices owned by a same account.

- [Online documentation](http://readinglist.readthedocs.org/en/latest/)
- [Issue tracker](https://github.com/mozilla-services/readinglist/issues)
- [Contributing](http://readinglist.readthedocs.org/en/latest/contributing.html)

# **Table of content**

# <span id="page-6-1"></span><span id="page-6-0"></span>**1.1 API Endpoints**

# **1.1.1 Authentication**

### **Firefox Account OAuth Bearer token**

Use the OAuth token with this header:

Authorization: Bearer <oauth\_token>

### **Obtain the token**

### Using the Web UI

{

- Navigate the client to GET /v2/fxa-oauth/login?redirect=http://app-endpoint/#. There, a session cookie will be set, and the client will be redirected to a login form on the FxA content server
- After submitting the credentials on the login page, the client will be redirected to http://app-endpoint/#{token} the web-app.

**Custom flow** The GET /v2/fxa-oauth/params endpoint can be use to get the configuration in order to trade the Firefox Account BrowserID with a Bearer Token. [See Firefox Account documentation about this behavior](https://developer.mozilla.org/en-US/Firefox_Accounts#Firefox_Accounts_BrowserID_API)

```
$ http GET http://localhost:8000/v2/fxa-oauth/params -v
GET /v2/fxa-oauth/params HTTP/1.1
Accept: */*
Accept-Encoding: gzip, deflate
Host: localhost:8000
User-Agent: HTTPie/0.8.0
HTTP/1.1 200 OK
Content-Length: 103
Content-Type: application/json; charset=UTF-8
Date: Thu, 19 Feb 2015 09:28:37 GMT
Server: waitress
```

```
"client_id": "89513028159972bc",
"oauth_uri": "https://oauth-stable.dev.lcip.org",
"scope": "readinglist"
```
### **Basic Auth**

}

In addition to OAuth, *Basic Auth* can be enabled in the configuration using cliquet.basic\_auth\_enabled = true.

Articles will then be stored for any username/password combination provided.

# **1.1.2 Resource endpoints**

In this section, the request example provided are performed using [httpie](https://github.com/jkbr/httpie) .

### **GET /articles**

### Requires authentication

Returns all records of the current user for this resource.

The returned value is a JSON mapping containing:

• items: the list of records, with exhaustive attributes

A Total-Records header is sent back to indicate the estimated total number of records included in the response.

A header Last-Modified will provide the current timestamp of the collection (*see Server timestamps section*). It is likely to be used by client to provide If-Modified-Since or If-Unmodified-Since headers in subsequent requests.

### **Filtering**

### Single value

• /articles?unread=true

#### Minimum and maximum

Prefix attribute name with  $min$  or  $max$ :

• /articles?min\_word\_count=4000

note The lower and upper bounds are inclusive (*i.e equivalent to greater or equal*).

note  $lt_$  and  $gt_$  can also be used to exclude the bound.

### Exclude

Prefix attribute name with not\_:

• /articles?not\_read\_position=0

note Will return an error if a field is unknown.

note The Last-Modified response header will always be the same as the unfiltered collection.

### **Sorting**

• /articles?\_sort=-last\_modified,title

note Ordering on a boolean field gives true values first.

note Will return an error if a field is unknown.

### **Counting**

In order to count the number of records, for a specific field value for example, without fetching the actual collection, a HEAD request can be used. The Total-Records response header will then provide the total number of records.

See *[batch endpoint](#page-18-0)* to count several collections in one request.

### **Polling for changes**

The \_since parameter is provided as an alias for  $gt$  \_last\_modified.

• /articles?\_since=123456

The new value of the collection latest modification is provided in headers (*see Server timestamps section*).

When filtering on last\_modified (i.e. with \_since or \_to parameters), every deleted articles will appear in the list with a deleted status (deleted=true).

If the request header If-Modified-Since is provided, and if the collection has not suffered changes meanwhile, a 304 Not Modified response is returned.

note The \_to parameter is also available, and is an alias for lt\_last\_modified (*strictly inferior*).

### **Paginate**

If the \_limit parameter is provided, the number of items is limited.

If there are more items for this collection than the limit, the response will provide a Next-Page header with the URL for the Next-Page.

When there is not more  $Next-Page$  response header, there is nothing more to fetch.

Pagination works with sorting and filtering.

### **List of available URL parameters**

- <prefix?><attribute name>: filter by value(s)
- \_since: polling changes
- \_sort: order list
- \_limit: pagination max size
- \_token: pagination token

### **Combining all parameters**

Filtering, sorting and paginating can all be combined together.

• /articles?\_sort=-last\_modified&\_limit=100

### **Example**

```
http POST http://localhost:8000/v2/articles?_sort=-last_modified -v --auth "admin:"
GET /v2/articles?_sort=-last_modified HTTP/1.1
Accept: */*
Accept-Encoding: gzip, deflate
Authorization: Basic YWRtaW46
Host: localhost:8000
User-Agent: HTTPie/0.8.0
HTTP/1.1 200 OK
Access-Control-Expose-Headers: Backoff, Retry-After, Last-Modified, Total-Records, Alert, Next-Page
Content-Length: 610
Content-Type: application/json; charset=UTF-8
Date: Fri, 27 Feb 2015 16:20:08 GMT
Last-Modified: 1425053903124
Server: waitress
Total-Records: 1
{
    "items": [
        {
            "added_by": "Natim",
            "added_on": 1425053903123,
            "excerpt": "",
            "favorite": false,
            "id": "ff795c43c02145a4b7a5df5260ee182d",
            "is article": true,
            "last_modified": 1425053903124,
            "marked_read_by": null,
            "marked_read_on": null,
            "read_position": 0,
            "resolved_title": "The Hawk Authorization protocol",
            "resolved_url": "https://blog.mozilla.org/services/2015/02/05/whats-hawk-and-how-to-use-it/",
            "archived": false,
            "stored_on": 1425053903123,
            "title": "The Hawk Authorization protocol",
            "unread": true,
            "url": "https://blog.mozilla.org/services/2015/02/05/whats-hawk-and-how-to-use-it/",
            "word_count": null
        }
    ]
}
```
### **POST /articles**

Requires authentication

Used to create a record on the server. The POST body is a JSON mapping containing the values of the resource schema fields.

- url
- title
- added by

The POST response body is the newly created record, if all posted values are valid.

If the request header If-Unmodified-Since is provided, and if the record has changed meanwhile, a 412 Precondition failed error is returned.

To get a list of mandatory, optional and default values, refer to the *[Data model](#page-22-0)*.

### **Validation**

If the posted values are invalid (e.g. *field value is not an integer*) an error response is returned with status 400.

### **Conflicts**

The Reading List Server provides an automatic conflict resolution algorithm for articles.

An article is uniquely defined in the database by its url and resolved url fields. The resolved url field can be different from the url value when the client has to follow one or several redirections.

- note Unicity on URLs is determined by the full URL, including location hash. (e.g. [http://news.com/day-](http://news.com/day-1.html#paragraph1)[1.html#paragraph1,](http://news.com/day-1.html#paragraph1) [http://spa.com/#/content/3\)](http://spa.com/#/content/3)
- note Deleted records are not taken into account for field unicity.

When a client pushes a new article which url or resolved\_url already exists in the database, the automatic conflict resolver will simply keep the original one with all its values (title, summary etc.) and return to the client its information. No duplicate is created.

Updating the title, excerpt or word\_count of an existing article won't raise any conflict: the last call wins.

For both updates and creation, the automatic conflict resolution can be bypassed with a If-Unmodified-Since in requests headers.

In that case, a 412 Precondition failed error is returned: - for a POST on the collection if something was changed in the database

in the interim.

- for a PATCH on an article that was changed in the interim.
	- note If two articles with conflicting URLs are posted in the same *batch*, the same behavior as described above will apply, as the batch queries are processed in a sequential order.

### **Example**

```
http POST http://localhost:8000/v2/articles \
   title="The Hawk Authorization protocol" \
   url=https://blog.mozilla.org/services/2015/02/05/whats-hawk-and-how-to-use-it/ \
   added_by=Natim \
   --auth "admin:" -v
```

```
POST /v2/articles HTTP/1.1
Accept: application/json
Accept-Encoding: gzip, deflate
Authorization: Basic YWRtaW46
Content-Length: 150
Content-Type: application/json; charset=utf-8
Host: localhost:8000
User-Agent: HTTPie/0.8.0
{
    "added_by": "Natim",
    "title": "The Hawk Authorization protocol",
    "url": "https://blog.mozilla.org/services/2015/02/05/whats-hawk-and-how-to-use-it/"
}
HTTP/1.1 201 Created
Access-Control-Expose-Headers: Backoff, Retry-After, Last-Modified, Total-Records, Alert, Next-Page
Content-Length: 597
Content-Type: application/json; charset=UTF-8
Date: Fri, 27 Feb 2015 16:18:23 GMT
Server: waitress
{
    "added_by": "Natim",
    "added_on": 1425053903123,
    "archived": false,
    "excerpt": "",
    "favorite": false,
    "id": "ff795c43c02145a4b7a5df5260ee182d",
    "is_article": true,
    "last_modified": 1425053903124,
    "marked_read_by": null,
    "marked_read_on": null,
    "read_position": 0,
    "resolved_title": "The Hawk Authorization protocol",
    "resolved_url": "https://blog.mozilla.org/services/2015/02/05/whats-hawk-and-how-to-use-it/",
    "stored_on": 1425053903123,
    "title": "The Hawk Authorization protocol",
    "unread": true,
    "url": "https://blog.mozilla.org/services/2015/02/05/whats-hawk-and-how-to-use-it/",
    "word_count": null
}
```
### **DELETE /articles**

### Requires authentication

Delete multiple records. Enabled by default, see recommended production settings to disable.

The DELETE response is a JSON mapping with an items attribute, returning the list of records that were deleted.

It supports the same filtering capabilities as GET.

If the request header If-Unmodified-Since is provided, and if the collection has changed meanwhile, a 412 Precondition failed error is returned.

**Example**

```
http DELETE http://localhost:8000/v2/articles \
    --auth "admin:" -v
DELETE /v2/articles HTTP/1.1
Accept: \star/\starAccept-Encoding: gzip, deflate
Authorization: Basic YWRtaW46
Content-Length: 0
Host: localhost:8000
User-Agent: HTTPie/0.8.0
HTTP/1.1 200 OK
Access-Control-Expose-Headers: Backoff, Retry-After, Last-Modified, Alert
Content-Length: 100
Content-Type: application/json; charset=UTF-8
Date: Fri, 27 Feb 2015 16:27:55 GMT
Server: waitress
{
    "items": [
        {
            "deleted": true,
            "id": "30afb809ca7745a58496a09c6a4afcac",
            "last_modified": 1425054475110
        }
    ]
}
```
### **GET /articles/<id>**

#### Requires authentication

Returns a specific record by its id.

For convenience and consistency, a header Last-Modified will also repeat the value of last\_modified.

If the request header If-Modified-Since is provided, and if the record has not changed meanwhile, a 304 Not Modified is returned.

### **Example**

```
http GET http://localhost:8000/v2/articles/30afb809ca7745a58496a09c6a4afcac \
    --auth "admin:" -v
```

```
GET /v2/articles/30afb809ca7745a58496a09c6a4afcac HTTP/1.1
Accept: */*
Accept-Encoding: gzip, deflate
Authorization: Basic YWRtaW46
Host: localhost:8000
User-Agent: HTTPie/0.8.0
HTTP/1.1 200 OK
```

```
Access-Control-Expose-Headers: Backoff, Retry-After, Last-Modified, Alert
Content-Length: 597
Content-Type: application/json; charset=UTF-8
Date: Fri, 27 Feb 2015 16:22:38 GMT
Last-Modified: 1425054146681
Server: waitress
{
    "added_by": "Natim",
    "added_on": 1425054146680,
    "archived": false,
    "excerpt": "",
    "favorite": false,
    "id": "30afb809ca7745a58496a09c6a4afcac",
    "is_article": true,
    "last_modified": 1425054146681,
    "marked_read_by": null,
    "marked_read_on": null,
    "read_position": 0,
    "resolved_title": "The Hawk Authorization protocol",
    "resolved_url": "https://blog.mozilla.org/services/2015/02/05/whats-hawk-and-how-to-use-it/",
    "stored_on": 1425054146680,
    "title": "The Hawk Authorization protocol",
    "unread": true,
    "url": "https://blog.mozilla.org/services/2015/02/05/whats-hawk-and-how-to-use-it/",
    "word_count": null
}
```
### **DELETE /articles/<id>**

### Requires authentication

Delete a specific record by its id.

The DELETE response is the record that was deleted.

If the record is missing (or already deleted), a 404 Not Found is returned. The client might decide to ignore it.

If the request header If-Unmodified-Since is provided, and if the record has changed meanwhile, a 412 Precondition failed error is returned.

note Once deleted, an article will appear in the collection with a deleted status (deleted=true) and will have most of its fields empty.

### **Example**

```
http DELETE http://localhost:8000/v2/articles/ff795c43c02145a4b7a5df5260ee182d \
    --auth "admin:" -v
```

```
DELETE /v2/articles/ff795c43c02145a4b7a5df5260ee182d HTTP/1.1
Accept: */*
Accept-Encoding: gzip, deflate
Authorization: Basic YWRtaW46
Content-Length: 0
Host: localhost:8000
User-Agent: HTTPie/0.8.0
```

```
HTTP/1.1 200 OK
Access-Control-Expose-Headers: Backoff, Retry-After, Last-Modified, Alert
Content-Length: 87
Content-Type: application/json; charset=UTF-8
Date: Fri, 27 Feb 2015 16:21:00 GMT
Server: waitress
{
    "deleted": True,
    "id": "ff795c43c02145a4b7a5df5260ee182d",
    "last_modified": 1425054060041
}
```
### **PATCH /articles/<id>**

### Requires authentication

Modify a specific record by its id. The PATCH body is a JSON mapping containing a subset of articles fields. The PATCH response is the modified record (full).

### **Modifiable fields**

- title
- excerpt
- favorite
- unread
- archived
- read\_position

Since article fields resolution is performed by the client in the first version of the API, the following fields are also modifiable:

- is\_article
- resolved\_url
- resolved\_title

### **Response behavior**

On a PATCH it is possible to choose among different behaviors for the response content.

Three behaviors are available:

- full: Returns the whole record (default).
- light: Returns only the fields whose value was changed.
- diff: Returns only the fields values that don't match those provided.

For example, using the default behavior :

```
http PATCH http://localhost:8000/v2/articles/8412b7d7da40467e9afbad8b6f15c20f \
   unread=False marked_read_on=1425316211577 marked_read_by=Ipad \
    --auth 'Natim:' -v
PATCH /v2/articles/8412b7d7da40467e9afbad8b6f15c20f HTTP/1.1
Host: localhost:8000
[...]
{
    "marked_read_by": "Ipad",
    "marked_read_on": "1425316211577",
    "unread": "False"
}
HTTP/1.1 200 OK
Content-Type: application/json; charset=UTF-8
[...]
{
    "added_by": "Natim",
    "added_on": 1425383479321,
    "archived": false,
    "excerpt": "",
    "favorite": false,
    "id": "8412b7d7da40467e9afbad8b6f15c20f",
    "is_article": true,
    "last_modified": 1425383532546,
    "marked_read_by": "Ipad",
    "marked_read_on": 1425316211577,
    "read_position": 0,
    "resolved_title": "What's Hawk authentication and how to use it?",
    "resolved_url": "https://blog.mozilla.org/services/2015/02/05/whats-hawk-and-how-to-use-it/",
    "stored_on": 1425383479321,
    "title": "The Hawk Authorization protocol",
    "unread": false,
    "url": "https://blog.mozilla.org/services/2015/02/05/whats-hawk-and-how-to-use-it/",
    "word_count": null
}
```
### Using **Response-Behavior: light**

```
http PATCH http://localhost:8000/v2/articles/8412b7d7da40467e9afbad8b6f15c20f \
   unread=False marked_read_on=1425316211577 marked_read_by=Ipad \
   Response-Behavior:light \
   --auth 'Natim:' -v
```

```
PATCH /v2/articles/8412b7d7da40467e9afbad8b6f15c20f HTTP/1.1
Host: localhost:8000
Response-Behavior: light
[\ldots]{
    "marked_read_by": "Ipad",
    "marked_read_on": "1425316211577",
    "unread": "False"
}
```
HTTP/1.1 200 OK

```
[...]
Content-Type: application/json; charset=UTF-8
{
    "marked_read_by": "Ipad",
    "marked_read_on": 1425316211577,
    "unread": false
}
```
### Using **Response-Behavior: diff**

```
http PATCH http://localhost:8000/v2/articles/8412b7d7da40467e9afbad8b6f15c20f \
   unread=False marked_read_on=1425316211577 marked_read_by=Ipad \
   Response-Behavior:diff \
   --auth 'Natim:' -v
```

```
PATCH /v2/articles/8412b7d7da40467e9afbad8b6f15c20f HTTP/1.1
Host: localhost:8000
Response-Behavior: diff
[...]
{
    "marked_read_by": "Ipad",
    "marked_read_on": "1425316211577",
    "unread": "False"
}
HTTP/1.1 200 OK
Content-Type: application/json; charset=UTF-8
[...]
{}
```
### **Errors**

If a read-only field is modified, a 400 Bad request error is returned.

If the record is missing (or already deleted), a 404 Not Found error is returned. The client might decide to ignore it.

If the request header If-Unmodified-Since is provided, and if the record has changed meanwhile, a 412 Precondition failed error is returned.

- note last\_modified is updated to the current server timestamp, only if a field value was changed.
- note Changing read\_position never generates conflicts.
- note read\_position is ignored if the value is lower than the current one.
- note If unread is changed to false, marked\_read\_on and marked\_read\_by are expected to be provided.
- note If unread was already false, marked read on and marked read by are not updated with provided values.
- note If unread is changed to true, marked\_read\_by, marked\_read\_on and read\_position are reset to their default value.

### **Conflicts**

If changing the article resolved url violates the unicity constraint, a 409 Conflict error response is returned (see error channel).

note Note that  $url$  is a readonly field, and thus cannot generate conflicts here.

#### **Example**

```
http PATCH http://localhost:8000/v2/articles/30afb809ca7745a58496a09c6a4afcac \
   title="What's Hawk authentication and how to use it?" \
   If-Unmodified-Since:1425054146681 \
   --auth "admin:" -v
```

```
PATCH /v2/articles/30afb809ca7745a58496a09c6a4afcac HTTP/1.1
Accept: application/json
Accept-Encoding: gzip, deflate
Authorization: Basic YWRtaW46
Content-Length: 63
Content-Type: application/json; charset=utf-8
Host: localhost:8000
If-Unmodified-Since: 1425054146681
User-Agent: HTTPie/0.8.0
{
    "title": "What's Hawk authentication and how to use it?"
}
HTTP/1.1 200 OK
Access-Control-Expose-Headers: Backoff, Retry-After, Last-Modified, Alert
Content-Length: 616
Content-Type: application/json; charset=UTF-8
Date: Fri, 27 Feb 2015 16:24:21 GMT
Server: waitress
{
    "added_by": "Natim",
    "added_on": 1425054146680,
    "archived": false,
    "excerpt": "",
    "favorite": false,
    "id": "30afb809ca7745a58496a09c6a4afcac",
    "is_article": true,
    "last_modified": 1425054261938,
    "marked_read_by": null,
    "marked_read_on": null,
    "read_position": 0,
    "resolved_title": "The Hawk Authorization protocol",
    "resolved_url": "https://blog.mozilla.org/services/2015/02/05/whats-hawk-and-how-to-use-it/",
    "stored_on": 1425054146680,
    "title": "What's Hawk authentication and how to use it?",
    "unread": true,
    "url": "https://blog.mozilla.org/services/2015/02/05/whats-hawk-and-how-to-use-it/",
    "word_count": null
}
```
# **1.1.3 Batch operations**

### <span id="page-18-0"></span>**POST /batch**

### Requires an FxA OAuth authentication

The POST body is a mapping, with the following attributes:

- requests: the list of requests (*limited to 25 by default*)
- defaults: (*optional*) default requests values in common for all requests

Each request is a JSON mapping, with the following attribute:

- method: HTTP verb
- path: URI
- body: a mapping
- headers: (*optional*), otherwise take those of batch request

```
{
  "defaults": {
    "method" : "POST",
    "path" : "/articles",
    "headers" : {
      ...
    }
  },
  "requests": [
   {
      "body" : {
       "title": "MoFo",
        "url" : "http://mozilla.org",
        "added_by": "FxOS",
      }
    },
    {
      "body" : {
        "title": "MoCo",
        "url" : "http://mozilla.com"
        "added_by": "FxOS",
      }
    },
    {
      "method" : "PATCH",
      "path" : "/articles/409",
      "body" : {
        "read_position" : 3477
      }
    }
 ]
```
The response body is a list of all responses:

```
"responses": [
  {
    "path" : "/articles/409",
```
]

{

```
"status": 200,
      "body" : {
        "id": 409,
        "url": "...",
        ...
        "read_position" : 3477
      },
      "headers": {
        ...
      }
    },
    {
      "status": 201,
      "path" : "/articles",
      "body" : {
        "id": 411,
        "title": "MoFo",
        "url" : "http://mozilla.org",
        ...
      },
    },
    {
      "status": 201,
      "path" : "/articles",
      "body" : {
        "id": 412,
        "title": "MoCo",
        "url" : "http://mozilla.com",
        ...
      },
   },
 ]
]
```
warning Since the requests bodies are necessarily mappings, posting arbitrary data (*like raw text or binary*)is not supported.

note Responses are provided in the same order than requests.

note A form of payload optimization for massive operations is planned.

# **1.1.4 Utility endpoints for OPS and Devs**

### **GET /**

The returned value is a JSON mapping containing:

- hello: the name of the service (e.g. "reading list")
- version: complete version ("X.Y.Z")
- url: absolute URI (without a trailing slash) of the API (*can be used by client to build URIs*)
- eos: date of end of support in ISO 8601 format ("yyyy-mm-dd", undefined if unknown)
- documentation: The url to the service documentation. (this document!)

### **GET /\_\_heartbeat\_\_**

Return the status of each service your application depends on. The returned value is a JSON mapping containing:

• database true if operational

Return 200 if the connection with each service is working properly and 503 if something doesn't work.

# **1.1.5 Server timestamps**

In order to avoid race conditions, all timestamps manipulated by the server are not true HTTP date values, nor milliseconds EPOCH timestamps.

They are milliseconds EPOCH timestamps with the guarantee of a change per timestamp update. If two changes happen at the same millisecond, they will have two differents timestamps.

The Last-Modified header with the last timestamp of the collection for a given user will be given on collection and record GET endpoints.

Last-Modified: 1422375916186

note Both fields added\_on and marked\_on will contain actual timestamps (from device perspective), used for calendar year information display.

All timestamp of the app will be set in milliseconds.

# **1.1.6 API versioning**

### **Versionning**

The API versioning is based on the application version deployed. It follows [semver.](http://semver.org/)

During development the server will be 0.X.X, the server endpoint will be prefixed by  $/\nu$ 2.

Each non retro-compatible API change will imply the major version number to be incremented. Everything will be made to avoid retro incompatible changes.

The / endpoint will redirect to the last API version.

### **Deprecation**

A track of the client version will be kept to know after which date each old version can be shutdown.

The date of the end of support is provided in the API root URL (e.g.  $/\nu$ 2)

Using the Alert response header, the server can communicate any potential warning messages, information, or other alerts.

The value is JSON mapping with the following attributes:

- code: one of the strings "soft-eol" or "hard-eol";
- message: a human-readable message (optional);
- url: a URL at which more information is available (optional).

A 410 Gone error response can be returned if the client version is too old, or the service had been remplaced with a new and better service using a new protocol version.

# **1.1.7 Backoff indicators**

### **Backoff header on heavy load**

A Backoff header will be added to the success responses (>=200 and <400) when the server is under heavy load. It provides the client with a number of seconds during which it should avoid doing unnecessary requests.

```
Backoff: 30
```
note The back-off time is configurable on the server.

note In other implementations at Mozilla, there was X-Weave-Backoff and X-Backoff but the Xprefix for header [has been deprecated since.](http://tools.ietf.org/html/rfc6648)

### **Retry-After indicators**

A Retry-After header will be added to error responses (>=500), telling the client how many seconds it should wait before trying again.

Retry-After: 30

# **1.1.8 Error responses**

### **Protocol description**

Every response is JSON.

If the HTTP status is not OK ( $\langle 200 \text{ or } \rangle = 400$ ), the response contains a JSON mapping, with the following attributes:

- code: matches the HTTP status code (e.g 400)
- errno: stable application-level error number (e.g. 109)
- error: string description of error type (e.g. "Bad request")
- message: context information (e.g. "Invalid request parameters")
- info: additional details (e.g. URL to error details)

### Example response

{

}

```
"code": 400,
"errno": 109,
"error": "Bad Request",
"message": "Invalid posted data",
"info": "https://server/docs/api.html#errors"
```
# **Error codes**

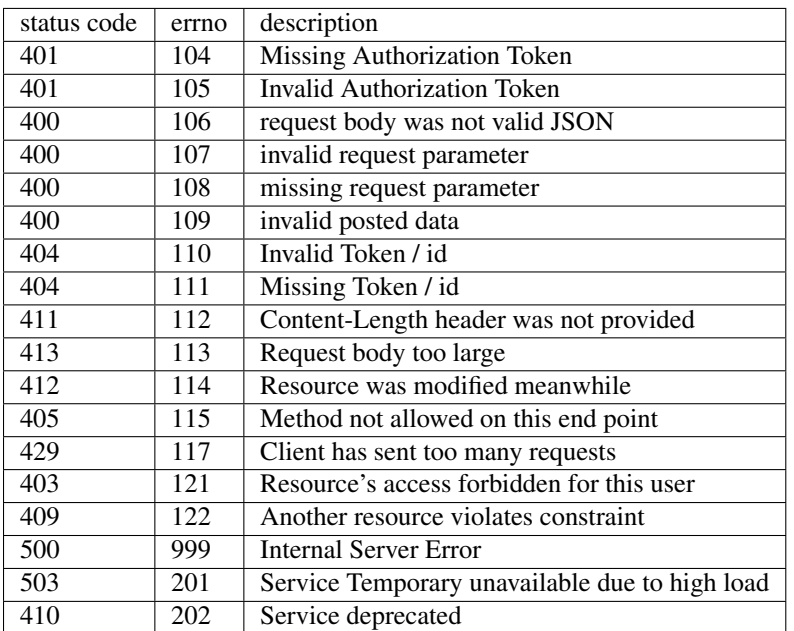

# **Validation errors**

In case multiple validation errors occur on a request, they will be returned one at a time.

# <span id="page-22-0"></span>**1.2 Data model**

# **1.2.1 Articles**

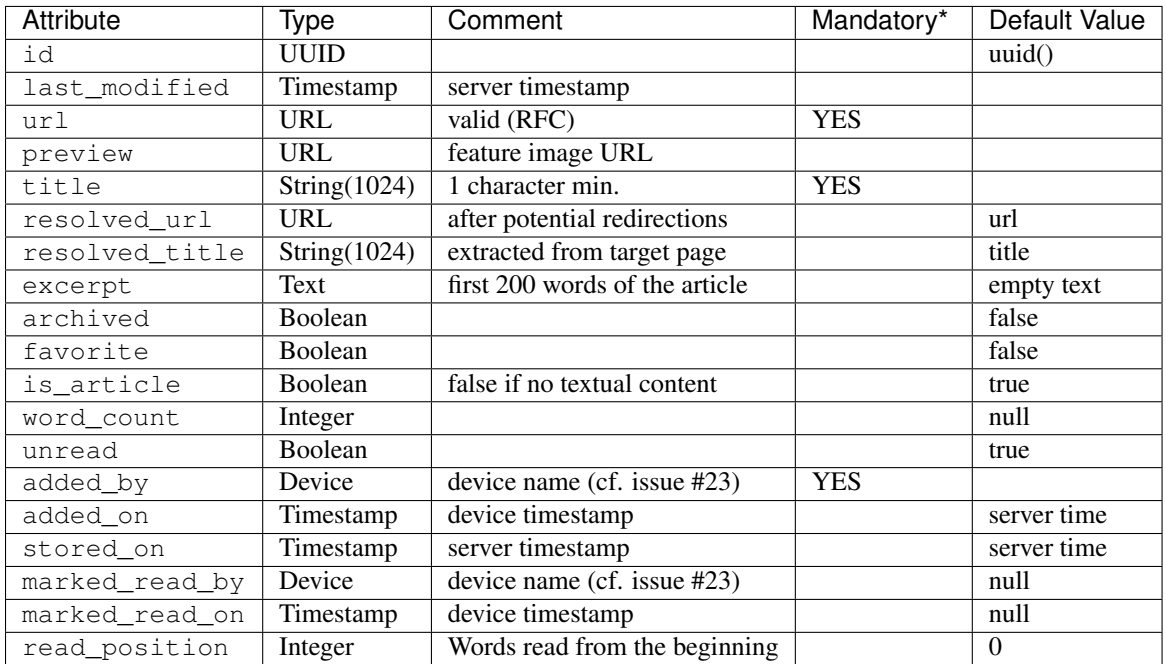

*Mandatory* : The field has to be provided on creation.

# <span id="page-23-0"></span>**1.3 Installation**

# **1.3.1 Run locally**

*Reading List* is based on top of the [cliquet](https://cliquet.rtfd.org) project, and as such, please refer to cliquet's documentation for more details.

### **For development**

By default, *Reading List* persists the records and internal cache in a PostgreSQL database.

The default configuration will connect to the postgres database on localhost:5432, with user/password postgres/postgres. See more details below about installation and setup of PostgreSQL.

make serve

### **Using Docker**

*Reading List* uses [Docker Compose,](http://docs.docker.com/compose/) which takes care of running and connecting PostgreSQL:

docker-compose up

### **Authentication**

By default, *Reading List* relies on Firefox Account OAuth2 Bearer tokens to authenticate users.

See [cliquet documentation](http://cliquet.readthedocs.org/en/latest/configuration.html#authentication) to configure authentication options.

### **1.3.2 Install and setup PostgreSQL**

(*requires PostgreSQL 9.3 or higher*).

### **Using Docker**

docker run -e POSTGRES\_PASSWORD=postgres -p 5434:5432 postgres

#### **Linux**

On debian / ubuntu based systems:

apt-get install postgresql postgresql-contrib

By default, the postgres user has no password and can hence only connect if ran by the postgres system user. The following command will assign it:

sudo -u postgres psql -c "ALTER USER postgres PASSWORD 'postgres';"

# **OS X**

Assuming [brew](http://brew.sh/) is installed:

```
brew update
brew install postgresql
```
Create the initial database:

```
initdb /usr/local/var/postgres
```
# **1.3.3 Cryptography libraries**

### **Linux**

On Debian / Ubuntu based systems:

```
apt-get install libffi-dev libssl-dev
```
### On RHEL-derivatives:

apt-get install libffi-devel openssl-devel

# **OS X**

Assuming [brew](http://brew.sh/) is installed:

```
brew install libffi openssl pkg-config
```
# **1.3.4 Running in production**

### **Recommended settings**

Most default setting values in the application code base are suitable for production.

But the set of settings mentionned below might deserve some review or adjustments:

```
cliquet.http_scheme = https
cliquet.paginate_by = 100
cliquet.batch_max_requests = 25
cliquet.delete_collection_enabled = false
cliquet.basic_auth_enabled = false
cliquet.storage_pool_maxconn = 50
cliquet.cache_pool_maxconn = 50
fxa-oauth.cache_ttl_seconds = 3600
```
note For an exhaustive list of available settings and their default values, refer to [cliquet source code.](https://github.com/mozilla-services/cliquet/blob/93b94a4ce7f6d8788e2c00b609ec270c377851eb/cliquet/__init__.py#L34-L59)

### **Monitoring**

```
# Heka
cliquet.logging_renderer = cliquet.logs.MozillaHekaRenderer
# StatsD
cliquet.statsd_url = udp://carbon.server:8125
```
Application output should go to stdout, and message format should have no prefix string:

```
[handler_console]
class = StreamHandler
args = (sys.stdout,)level = INFO
formater = heka
[formatter_heka]
format = % (message) s
```
Adapt the logging configuration in order to plug Sentry:

```
[loggers]
keys = root, sentry
[handlers]
keys = console, sentry
[formatters]
keys = generic
[logger_root]
level = INFOhandlers = console, sentry
[logger_sentry]
level = WARNhandlers = console
qualname = sentry.errors
propagate = 0
[handler_console]
class = StreamHandler
args = (sys.stdout,)
level = INFO
formater = heka
[formatter_heka]
format = % (message) s
[handler_sentry]
class = raven.handlers.logging.SentryHandler
args = ('http://public:secret@example.com/1',)
level = WARNING
formatter = generic
[formatter_generic]
format = % (a, b); \frac{1}{2} (msecs)03d % (b, b) (levelname)-5.5s % (a, b) (message)s
datefmt = <math>8H:8M:8S</math>
```
### **PostgreSQL setup**

In production, it is wise to run the application with a dedicated database and user.

```
postgres=# CREATE USER produser;
postgres=# CREATE DATABASE proddb OWNER produser;
CREATE DATABASE
```
The tables needs to be created with the *cliquet* tool.

cliquet --ini config/readinglist.ini migrate

note Alternatively the SQL initialization files can be found in the *cliquet* source code (cliquet/cache/postgresql/schemal.sql and cliquet/storage/postgresql/schemal.sql).

### **Running with uWsgi**

To run the application using uWsgi, an **app.wsgi** file is provided. This command can be used to run it:

uwsgi --ini config/readinglist.ini

uWsgi configuration can be tweaked in the ini file in the dedicated [uwsgi] section.

Here's an example:

```
[uwsgi]
wsgi-file = app.wsgi
enable-threads = true
http-socket = 127.0.0.1:8000
processes = 3
master = true
module = readinglist
harakiri = 30
uid = readinglist
gid = readinglist
virtualenv = .
lazy = true
lazy-apps = true
```
To use a different ini file, the READINGLIST\_INI environment variable should be present with a path to it.

### **Running with gevent**

It is possible to use [gevent,](https://gevent.org) by adding this in the configuration:

readinglist.gevent\_enabled = true

Gevent and psycogreen should be installed in the virtualenv for it to work properly:

```
.venv/bin/pip install gevent psycogreen
```
note Gevent support is known to have issues with Python 3, and as such, it is discouraged to use it in this environment.

# <span id="page-27-0"></span>**1.4 Contributing**

Thank you for considering to contribute to *Reading List*!

- note No contribution is too small; please submit as many fixes for typos and grammar bloopers as you can!
- note Open a pull-request even if your contribution is not ready yet! It can be discussed and improved collaboratively!

### **1.4.1 Run tests**

make tests

# **1.4.2 Run load tests**

From the loadtests folder:

make test SERVER\_URL=http://localhost:8000

Run a particular type of action instead of random:

LOAD\_ACTION=batch\_create make test SERVER\_URL=http://localhost:8000

(*See loadtests source code for an exhaustive list of available actions and their respective randomness.*)

### **1.4.3 IRC channel**

Join #storage on irc.mozilla.org!

# <span id="page-27-1"></span>**1.5 Changelog**

This document describes changes between each past release.

# **1.5.1 2.0.0 (2015-07-22)**

Upgraded to Cliquet 2.3+.

#### Breaking changes

- Now requires PostgreSQL 9.4+
- Endpoints now expect articles to be posted in a data attribute
- Endpoints responses now contain a data attribute
- Endpoints switched from If-Modified-Since and If-Unmodified-Since to Etags

# **1.5.2 1.7.0 (2015-04-15)**

### New feature

• Article title now allowed to be empty or null (#250 and #253) (Original [https://bugzilla.mozilla.org/show\\_bug.cgi?id=1152915\)](https://bugzilla.mozilla.org/show_bug.cgi?id=1152915)

### Bug fixes

• Fix stored\_on not being forced on creation (fixes #215)

### Internal changes

• Enabled Coveralls with failing tests if coverage less than 100%

# **1.5.3 1.6.0 (2015-04-10)**

### Deployment instructions

Some changes were introduced in database schema. Run schema migration command before starting the application:

cliquet --ini production.ini migrate

### New features

- Add more info in heartbeat (fixes #229)
- Clarify conflict docs (#244)
- Clarify data model docs (#247)
- Add PostgreSQL schema migration system (mozilla-services/cliquet#139)

See [every features brought by Cliquet 1.7](https://github.com/mozilla-services/cliquet/releases/tag/1.7.0)

### Bug fixes

- Fix login prompt when Basic Auth is disabled (#237)
- Fix random IndexError in load tests (#238)
- Fix smoke tests configuration reading
- Fix Heka logging format of objects (#199)
- Fix performance of record insertion using ordered index (mozilla-services/cliquet#138)
- Fix 405 errors not JSON formatted (mozilla-services/cliquet#88)

See [every bug fixes brought by Cliquet 1.7](https://github.com/mozilla-services/cliquet/releases/tag/1.7.0)

# **1.5.4 1.5.0 (2015-03-30)**

### New features

• Split schema initialization from application startup, using a command-line tool.

cliquet --ini production.ini init

#### Bug fixes

- Fix documentation about WSGI and Sentry
- Fix connection pool no being shared between cache and storage (mozilla-services/cliquet#176)
- Default connection pool size to 10 (instead of 50) (mozilla-services/cliquet#176)
- Warn if PostgreSQL session has not UTC timezone (mozilla-services/cliquet#177)

### Internal changes

• Deprecated cliquet.storage\_pool\_maxconn and cliquet.cache\_pool\_maxconn settings (renamed to cliquet.storage\_pool\_size and cliquet.cache\_pool\_size)

# **1.5.5 1.4.0 (2015-03-27)**

### New features

- Smoke test of FxA authentication using Loads (#220)
- Mesure calls on the authentication policy (mozilla-services/cliquet#167)
- Force default pagination to 100 if not set in settings (#214)
- Add documentation about setting up Sentry loggers (#227)

#### Breaking changes

- Prefix statsd metrics with the value of *cliquet.statsd\_prefix* or *cliquet.project\_name* (mozillaservices/cliquet#162)
- *http\_scheme* setting has been replaced by *cliquet.http\_scheme* and *cliquet.http\_host* was introduced (mozillaservices/cliquet#151, mozilla-services/cliquet#166)
- URL in the hello view now has version prefix (mozilla-services/cliquet#165)

### Bug fixes

- Fix changing read position (#213)
- Fix some PostgreSQL connection bottlenecks (mozilla-services/cliquet#170)
- Pull monitoring dependencies during install (#218)

#### Internal changes

• Update of PyFxA to get it working with gevent monkey patching (mozilla-services/cliquet#168)

# **1.5.6 1.3.0 (2015-03-25)**

#### Deployment instructions

Until the database schema migration system is released (mozilla-services/cliquet#139), changes on schema have to be applied manually:

```
ALTER FUNCTION as_epoch(TIMESTAMP) IMMUTABLE;
CREATE INDEX idx_records_last_modified_epoch ON records(as_epoch(last_modified));
CREATE INDEX idx_deleted_last_modified_epoch ON deleted(as_epoch(last_modified));
```
### New features

- Add setting to enable to asynchronous PostgreSQL using [Psycogreen.](https://pypi.python.org/pypi/psycogreen) (*default: disabled*). See installation documentation for more details on this.
- Add ability to execute only action in loads tests using the LOAD\_ACTION environment variable. See contributing documentation for more details (#208).
- Add new load tests with several kinds of batch operations (#204)

### Bug fixes

- Fix pagination URL in Next-page headers (fixes #210)
- Fix regression on records URL unicity when using ujson (#205)
- Fix hashing of user\_id for BasicAuth (mozilla-services/cliquet#128)
- Force PostgreSQl session timezone to UTC (mozilla-services/cliquet#122)
- Make sure the *paginate* by setting overrides the passed *limit* argument (mozilla-services/cliquet#129)
- Fix limit comparison under Python3 (mozilla-services/cliquet#143)
- Do not serialize using JSON if not necessary (mozilla-services/cliquet#131)
- Fix crash of classic logger with unicode (mozilla-services/cliquet#142)
- Fix crash of CloudStorage backend when remote returns 500 (mozilla-services/cliquet#142)
- Fix behaviour of CloudStorage with backslashes in querystring (mozilla-services/cliquet#142)
- Fix python3.4 segmentation fault (mozilla-services/cliquet#142)
- Add missing port in Next-Page header (mozilla-services/cliquet#147)

### Internal changes

- Use postgres cache in loads tests (#203)
- Use ujson again, it was removed in the 1.3.2 release (#132)
- Add index for as\_epoch(last\_modified) (#130). Please add the following statements to SQL for the migration:
- Prevent fetching to many records for one user collection (#130)
- Use UPSERT for the heartbeat (#141)
- Improve tests of basic auth (#128)

# **1.5.7 1.2.0 (2015-03-20)**

### New features

- Add PostgreSQL connection pooling, with new settings cliquet.storage\_pool\_maxconn and cliquet.cache\_pool\_maxconn (*Default: 50*) (mozilla-services/cliquet#112)
- Add [StatsD](https://github.com/etsy/statsd/) support, enabled with cliquet.statsd\_url = udp://server:port (mozillaservices/cliquet#114)
- Add [Sentry](http://sentry.readthedocs.org) support, enabled with cliquet.sentry\_url = http://user:pass@server/1 (mozilla-services/cliquet#110)

### Bug fixes

- Fix FxA verification cache not being used (mozilla-services/cliquet#103)
- Fix heartbeat database check (mozilla-services/cliquet#109)
- Fix PATCH endpoint crash if request has no body (mozilla-services/cliquet#115)

### Internal changes

- Switch to [ujson](https://pypi.python.org/pypi/ujson) for JSON de/serialization optimizations (mozilla-services/cliquet#108)
- Use async connections for psycopg (#201)
- Imrpove the documentation layout (#200)

# **1.5.8 1.1.0 (2015-03-18)**

### Breaking changes

- *cliquet.storage.postgresql* now uses UUID as record primary key (mozilla-services/cliquet#70)
- Settings cliquet.session\_backend and cliquet.session\_url were renamed cliquet.cache\_backend and cliquet.cache\_url respectively.
- FxA user ids are not hashed anymore (mozilla-services/cliquet#82)
- Setting cliquet.retry\_after was renamed cliquet.retry\_after\_seconds
- OAuth2 redirect url now requires to be listed in fxa-oauth.webapp.authorized domains (e.g. \*.mozilla.com)
- Batch are now limited to 25 requests by default (mozilla-services/cliquet#90)
- OAuth relier has been disabled by default (#193)

### New features

- Every setting can be specified via an environment variable (e.g. cliquet.storage\_url with CLIQUET\_STORAGE\_URL)
- Logging now relies on [structlog](http://structlog.org) (mozilla-services/cliquet#78)
- Logging output can be configured to stream JSON (mozilla-services/cliquet#78)
- New cache backend for PostgreSQL (mozilla-services/cliquet#44)
- Documentation was improved on various aspects (mozilla-services/cliquet#64, mozilla-services/cliquet#86)
- Handle every backend errors and return 503 errors (mozilla-services/cliquet#21)
- State verification for OAuth2 dance now expires after 1 hour (mozilla-services/cliquet#83)
- Add the preview field for an article (#156)
- Setup the readinglist OAuth scope (#16)
- Add a uwsgi file (#180)

### Bug fixes

- FxA OAuth views errors are now JSON formatted (mozilla-services/cliquet#67)
- Prevent error when pagination token has bad format (mozilla-services/cliquet#72)
- List of CORS exposed headers were fixed in POST on collection (mozilla-services/cliquet#54)
- Fix environment variables not overriding configuration (mozilla-services/cliquet#100)
- Got rid of custom *CAST* in PostgreSQL storage backend to prevent installation errors without superuser (ref #174, mozilla-services/cliquet#99)

# **1.5.9 1.0 (2015-03-03)**

### Breaking changes

- Most configuration entries were renamed, see *config/readinglist.ini* example to port your configuration
- Status field was removed, archived and deleted fields were added (requires a database flush.)
- Remove Python 2.6 support

### New features

- Add the /fxa-oauth/params endpoint
- Add the DELETE /articles endpoint (Needs cliquet.delete\_collection\_enabled configuration)
- Add the Response-Behavior header on PATCH /articles
- Add HTTP requests / responses examples in the documentation
- Use Postgresql as the default database backend

### Internal changes

- Main code base was split into a separate project [Cliquet](https://github.com/mozilla-services/cliquet)
- Perform continuated pagination in loadtests
- Use PostgreSQL for loadtests

# **1.5.10 0.2.2 (2015-02-13)**

### Bug fixes

• Fix CORS preflight request permissions (PR #119)

# **1.5.11 0.2.1 (2015-02-11)**

### Breaking changes

• Internal user ids for FxA are now prefixed, all existing records will be lost (refs #109)

### Bug fixes

- Fix CORS headers on validation error responses (ref #104)
- Fix handling of defaults in batch requests (ref #111, #112)

# **1.5.12 0.2 (2015-02-09)**

### Breaking changes

- PUT endpoint was disabled (ref #42)
- \_id field was renamed to id (ref PR #91)
- FxA now requires a redirection URL (ref PR #69)

### New features

- URLs uniques by user (ref #20)
- Handle conflicts responses (ref #45)
- Conditional changes for some articles attributes (ref #6)
- Batching support (ref #2)
- Pagination support (ref #25)
- Online documentation available at <http://readinglist.readthedocs.org> (ref PR #73)
- Basic Auth nows support any user/password combination (ref PR #78)

### Bug fixes

- marked\_read\_by was ignored on PATCH (ref PR #72)
- Timestamp was not incremented on DELETE (ref PR #95)
- Fix number of bugs regarding support of CORS in error views (ref PR #105)
- Previous Basic Auth could impersonate FxA user (ref PR #78)

# **1.5.13 0.1 (2015-01-30)**

- Allow Cors (#67)
- Log incomming request to the console (#65)
- Add timestamp for 304 and 412 response (#40)
- Add time vector to GET /articles and GET /articles/<id> (#4)
- Preconditions Headers for Update and Creation (#60)
- Provide number of items in headers of GET /articles (#39)
- Check for filter values (#58)
- Handle article title length (#37)
- Support min, max and no keywords filters (#43)
- Prevent to modify read-only fields (#26)
- Filtering and sort querystring (#44)
- Redis storage (#50)
- Handle errors (#24 #49)
- Add loadtests (#47)
- Handle API version in URL (#33)

**CHAPTER 2**

**Indices and tables**

- <span id="page-34-0"></span>• genindex
- modindex
- search